# **WATERIGHT ONLINE IRRIGATION SCHEDULING**

Developed by: Center for IrrigationTechnology Fresno State

### About WATERIGHT

- The WATERIGHT developed by the CIT with suppor<sup>t</sup> from the US Bureau of Reclamation and the CA‐DWR (1997).
- WATERIGHT is designed to be a multi-function, educational resource for irrigation water management.
- $\blacksquare$  References over 60 crops grown in California www.wateright.org

### What is WATERIGHT?

- **Irrigation Scheduling Tool**
- **Educational Tool**  $\Box$

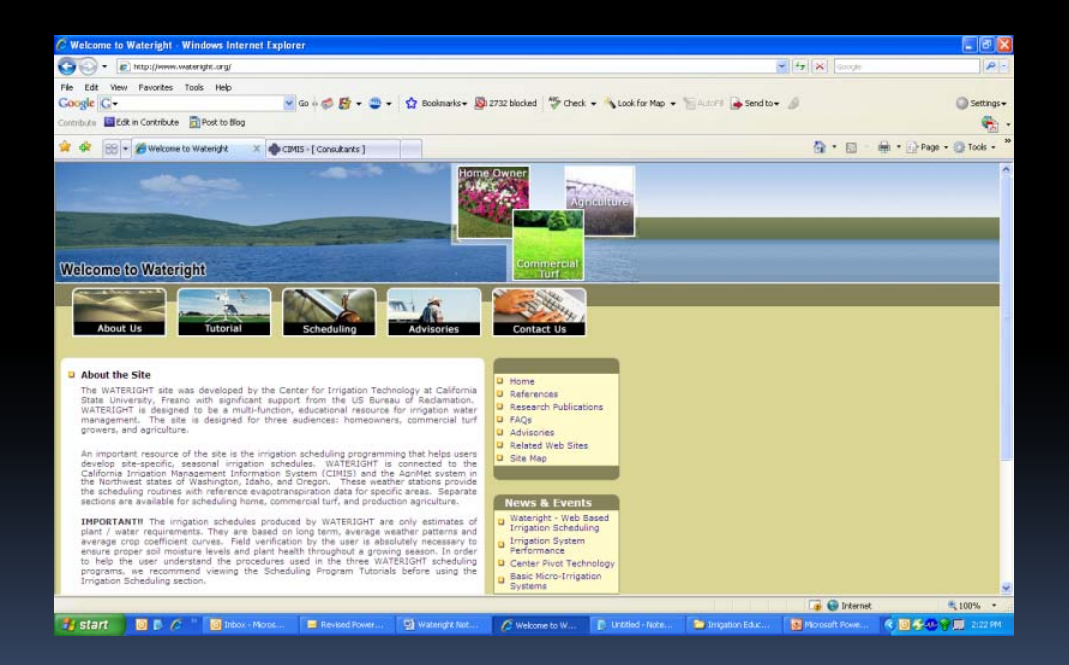

### WATERIGHT

#### **IMPORTANT NOTE!!**

- $\Box$ ■ Data used to produce the schedule is less than 24 hours old <u>(near real time)</u>
- **The irrigation schedules produced by WATERIGHT are** only **estimates** of plant / water requirements. Some of the calculations are based on long‐term, average weather patterns and average crop coefficient curves.
- ensure proper soil moisture levels and plant health  $\Box$ □ Field verification by the user is absolutely necessary to throughout <sup>a</sup> growing season.

### WATERIGHT

### • 3 options

**Agriculture Commercial Turf Home Owner** 

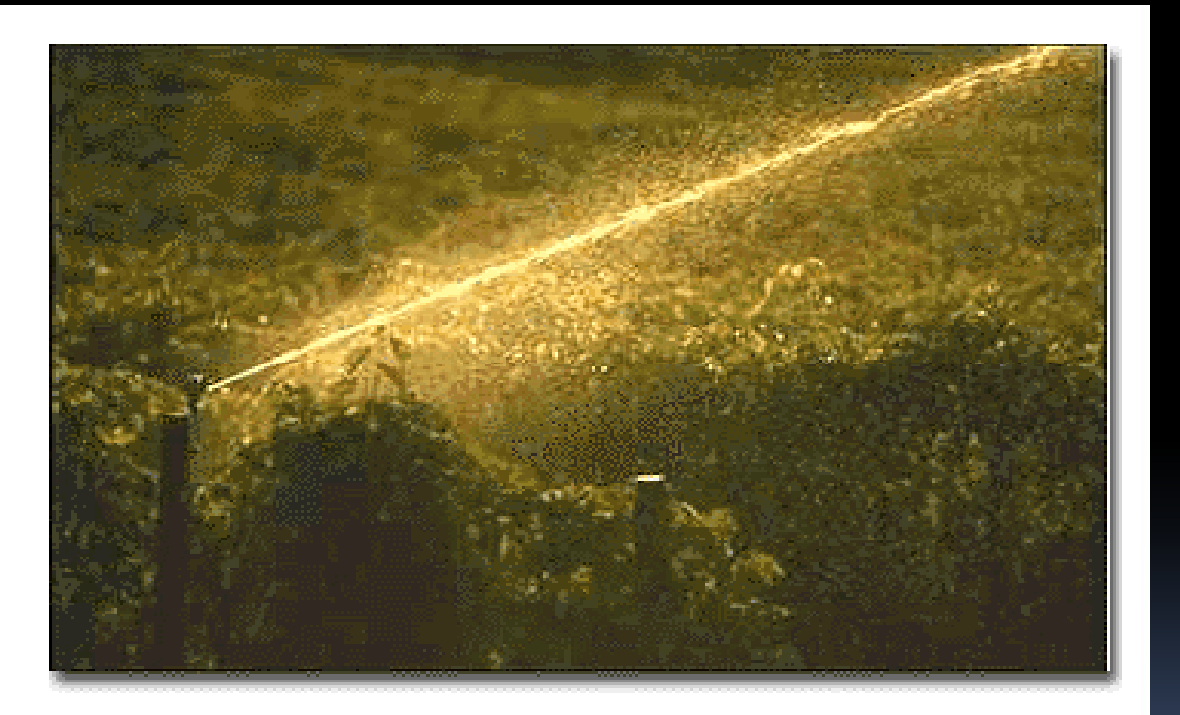

### WATERIGHT

#### $\mathcal{L}_{\mathcal{A}}$ **Agricultural Users:**

- Farmers and users whom want to do irrigation scheduling but know nothing about the subject.
- □ Farmers whom know about scheduling and want to use WATERIGHT as a tool for more efficient watering schedules.

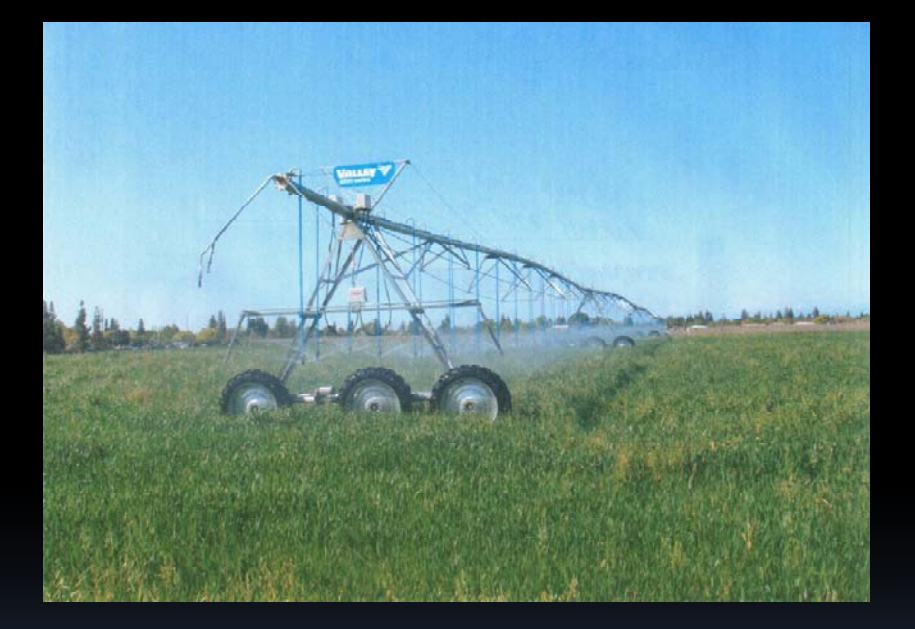

### **CIMIS**

230 Stations Across  $\mathcal{L}_{\mathcal{A}}$ California

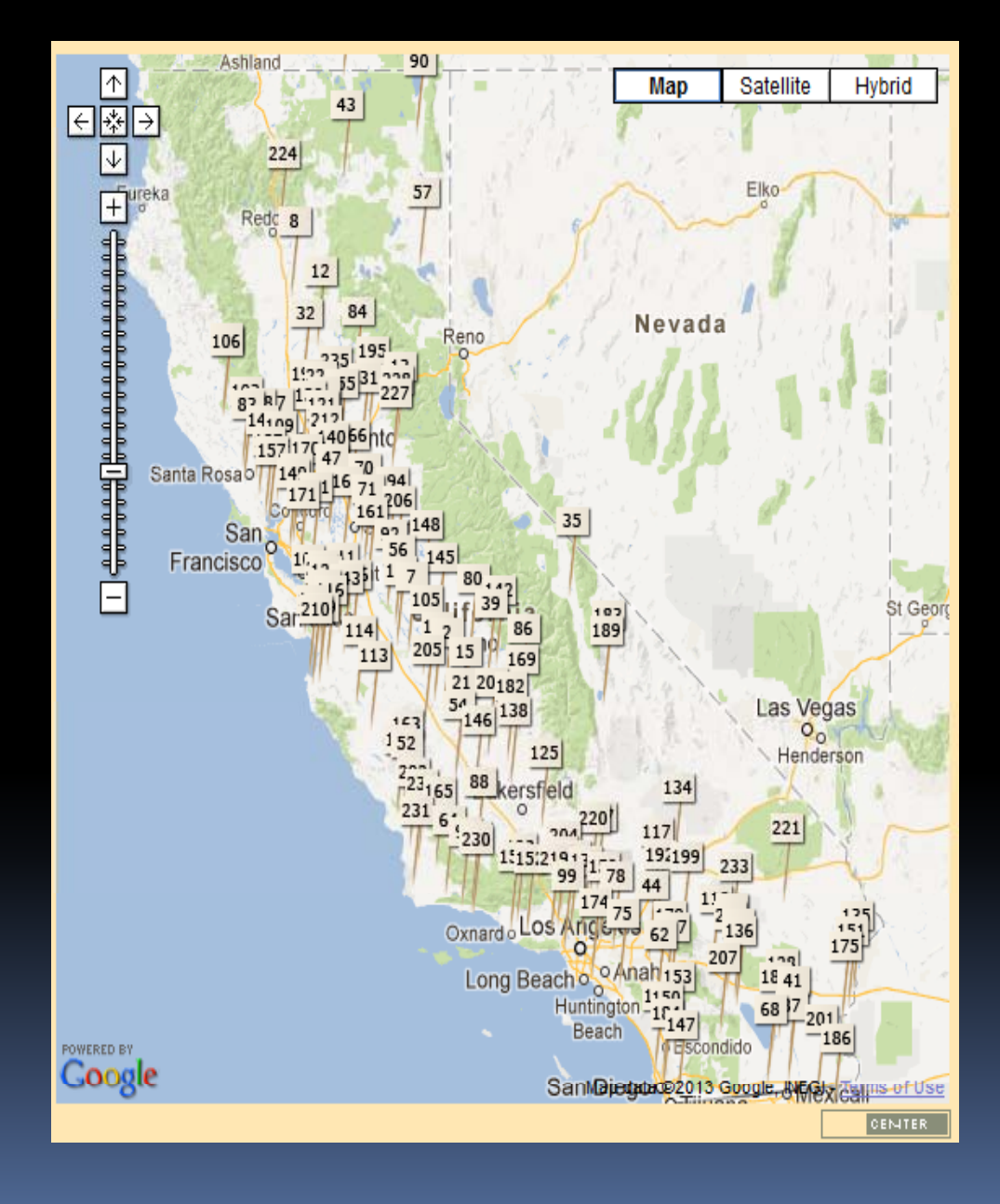

### CIMIS ‐ Stations

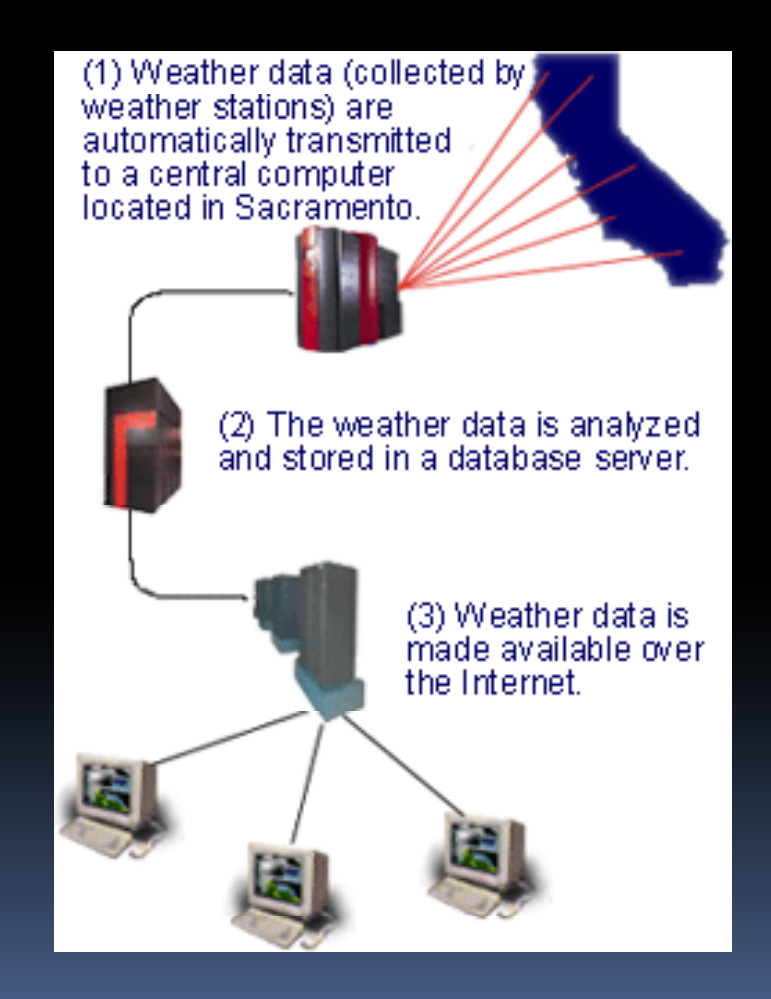

### Water use estimates

- *E l Example:*
	- *If, ETo <sup>=</sup> 0.25 inches/day*
	- *d (f <sup>i</sup> Jl) and, Kc <sup>=</sup> 0.55 (for an orange tree in July)* $\blacksquare$
	- *then, ETc <sup>=</sup> ETo <sup>x</sup> Kc <sup>=</sup> 0.25 inches/day <sup>x</sup> 0.55 <sup>=</sup> <sup>0</sup> 1375 . or <sup>0</sup> <sup>14</sup> . inches/day*
	- *Red is from CIMIS*
	- *Yellow is fromWateright*

# Typical water use demand

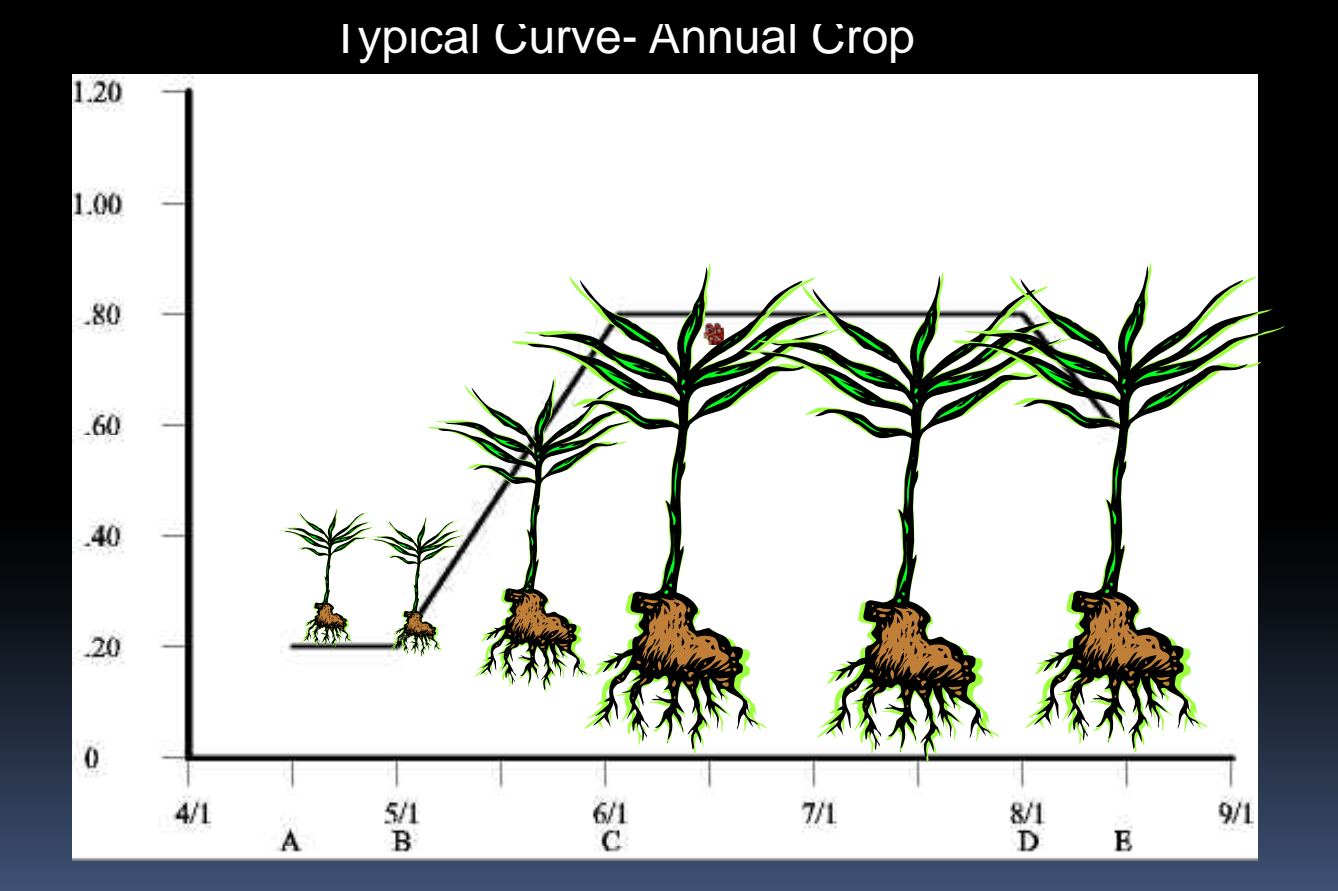

### Typical water use demand

Typical Curve - Permanent Crop

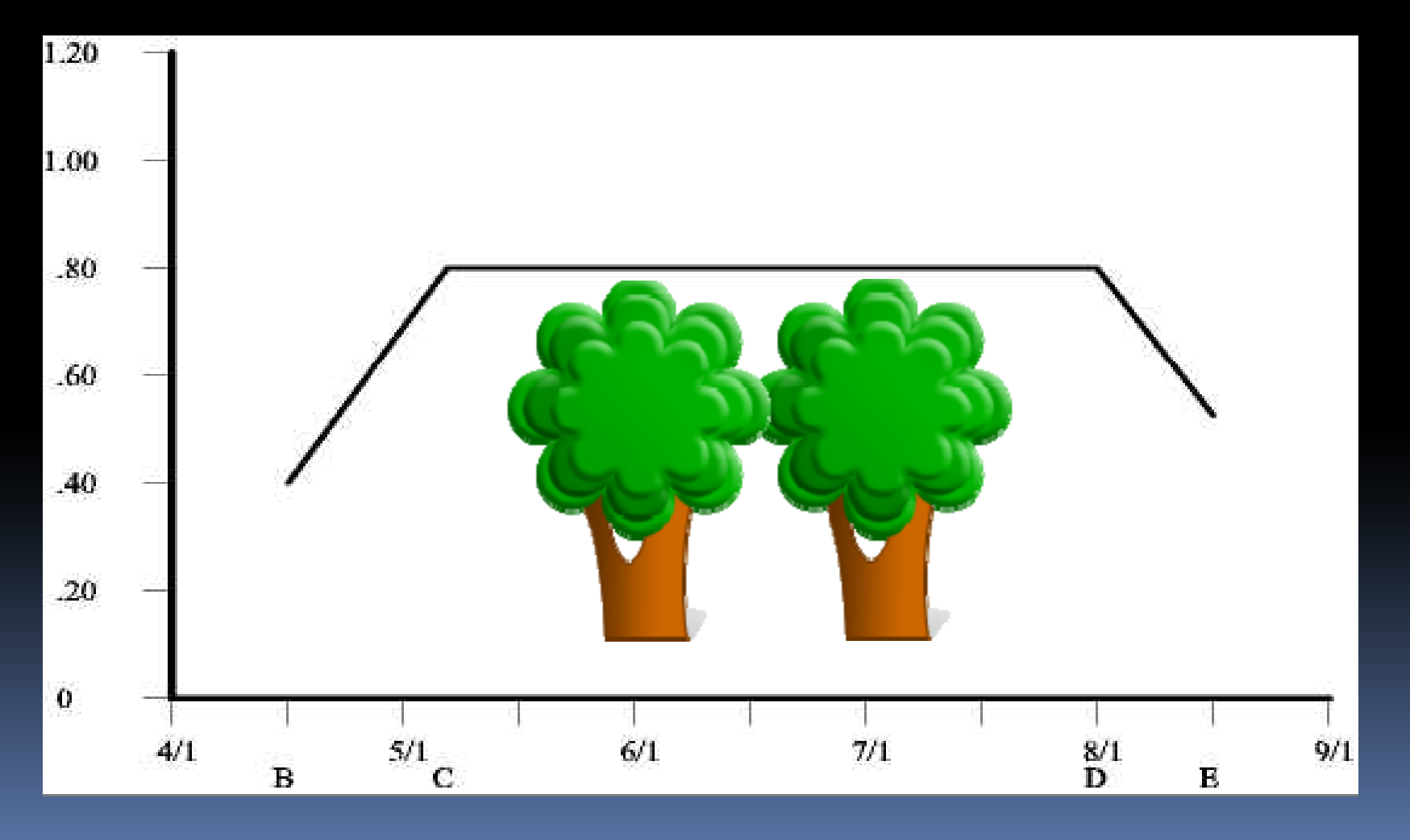

### Irrigation Efficiency

- **What is irrigation efficiency ?**
	- $\Box$  Irrigation efficiency (IE) is <sup>a</sup> measure of how much applied water is used beneficially. <sup>A</sup> general equation for irrigation efficiency would be:
	- $\blacksquare$  $\blacksquare$  IE = Beneficial Use of Applied Water / **Total Applied Water**

### Too much water & nitrates

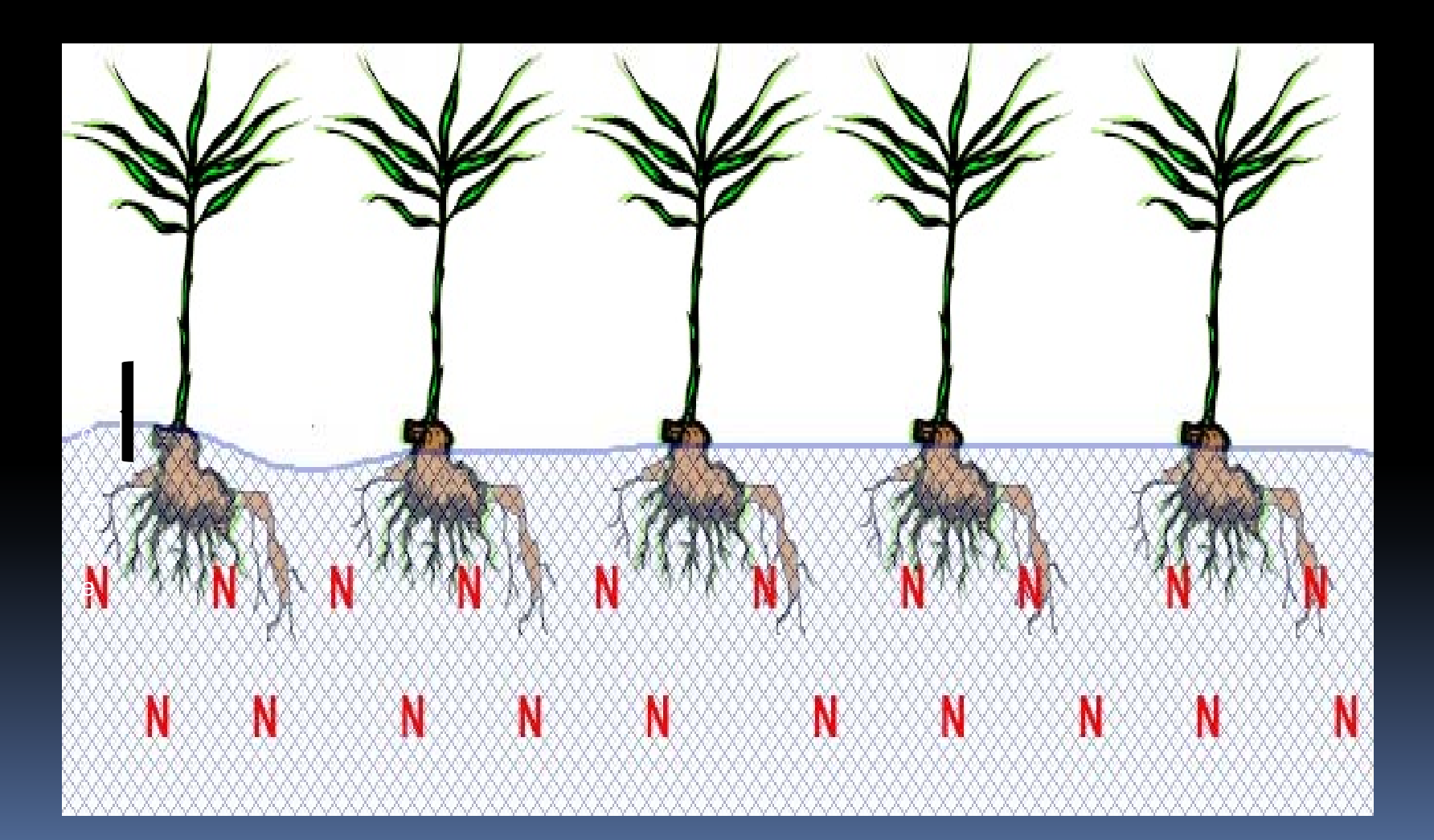

# Proper irrigation scheduling

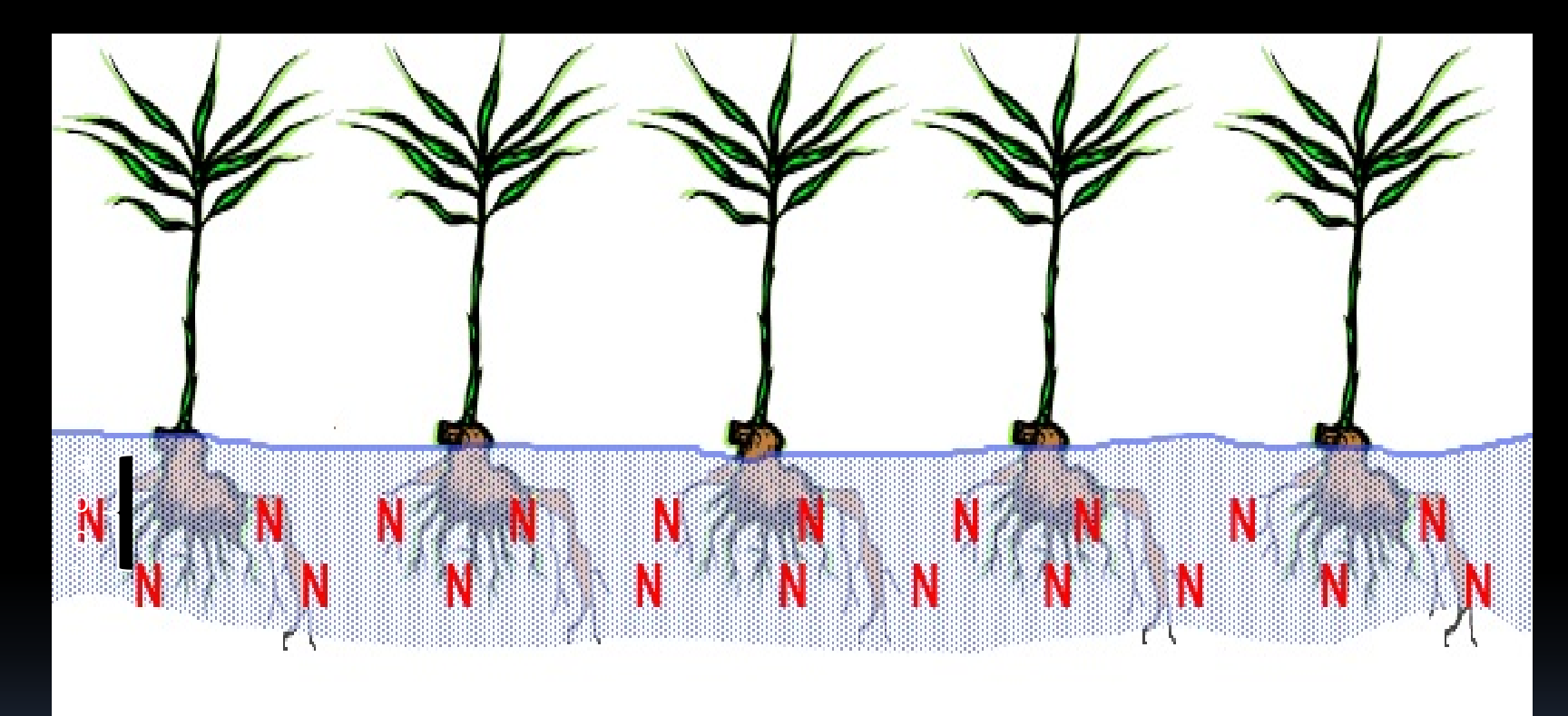

### Soil Moisture Sensor Placement

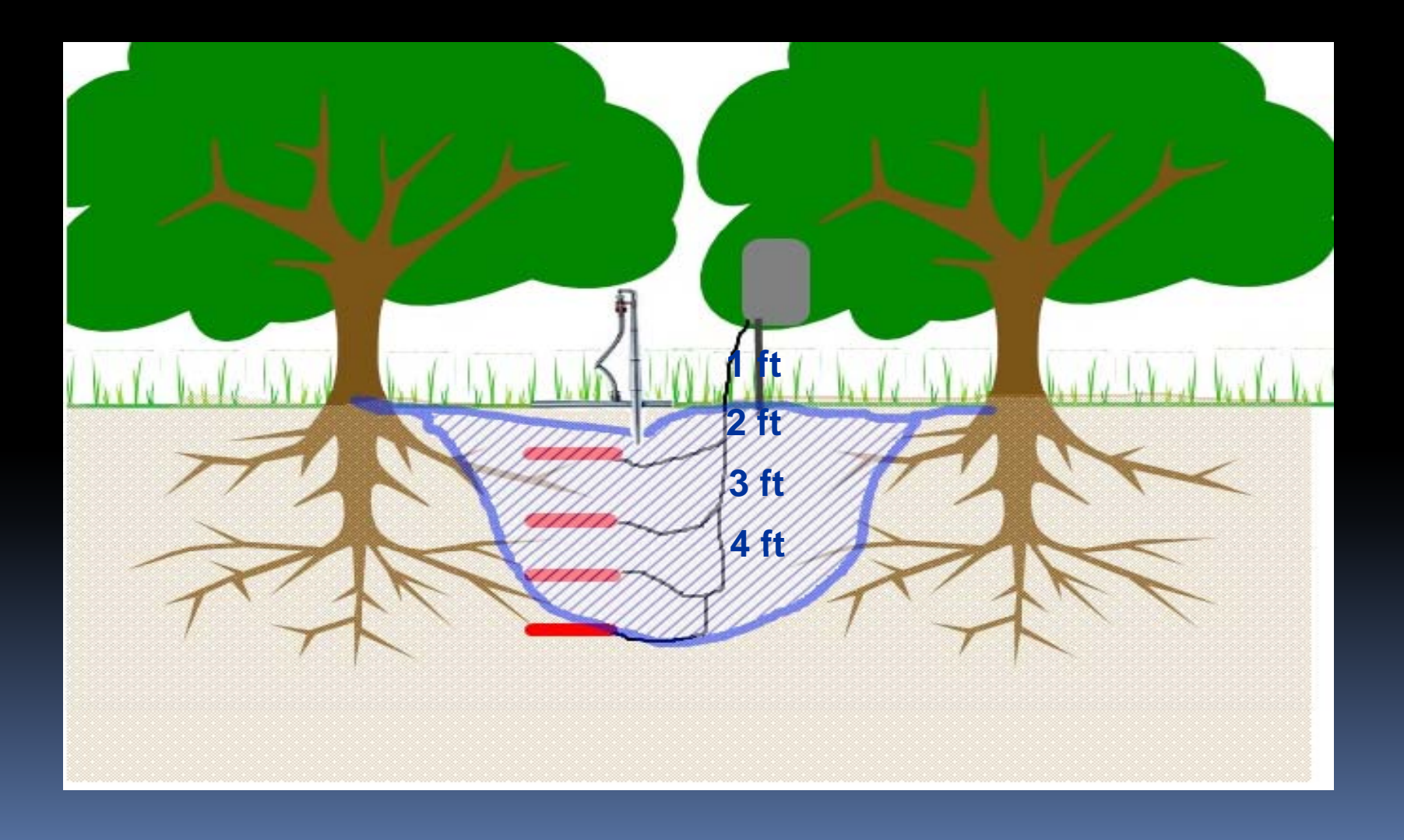

### Before Using WATERIGHT

- **Know Your Soil Type**
- **E** Know Your Irrigation System
- **K**now Your Crop
- **Know Your Water**

• A new screen will appear that looks like this.

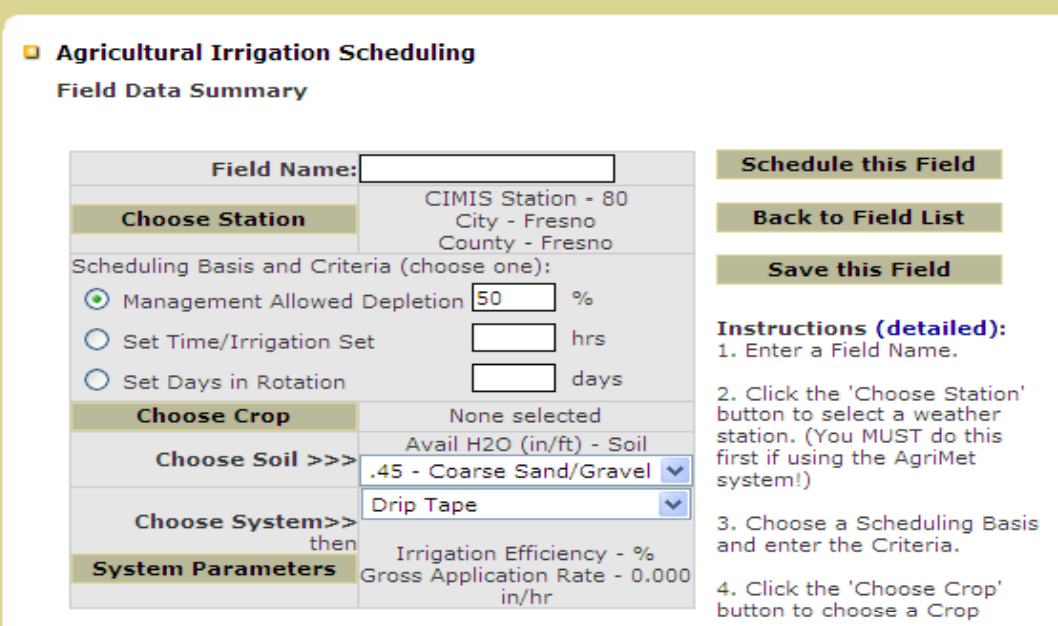

5. Select the soil type from the drop-down list.

6. Select the irrigation systemfrom the drop-down list and then click the 'System parameters' button.

7. Then click one of the action buttons above.

**Detailed Instructions:** 

Select "Choose Station". 

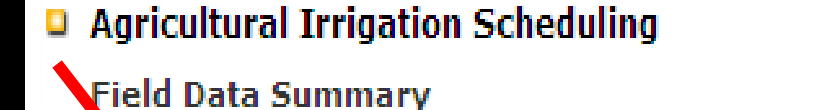

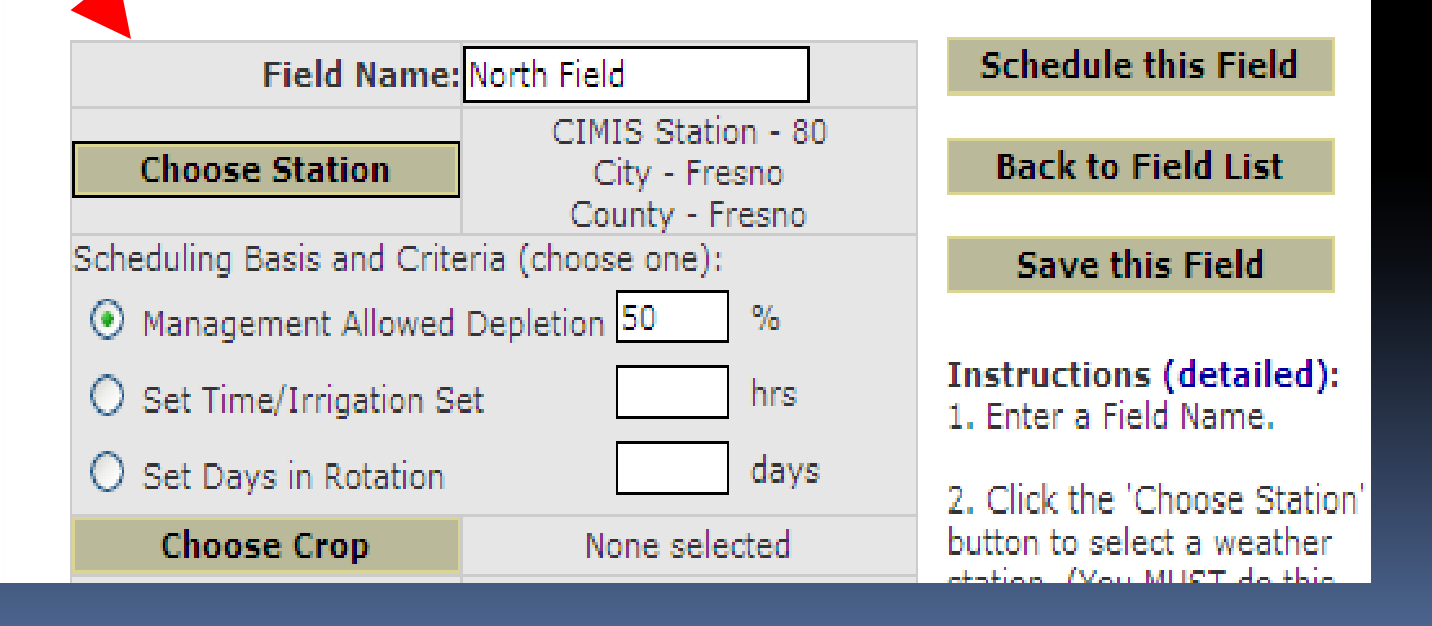

### Select your CIMIS station

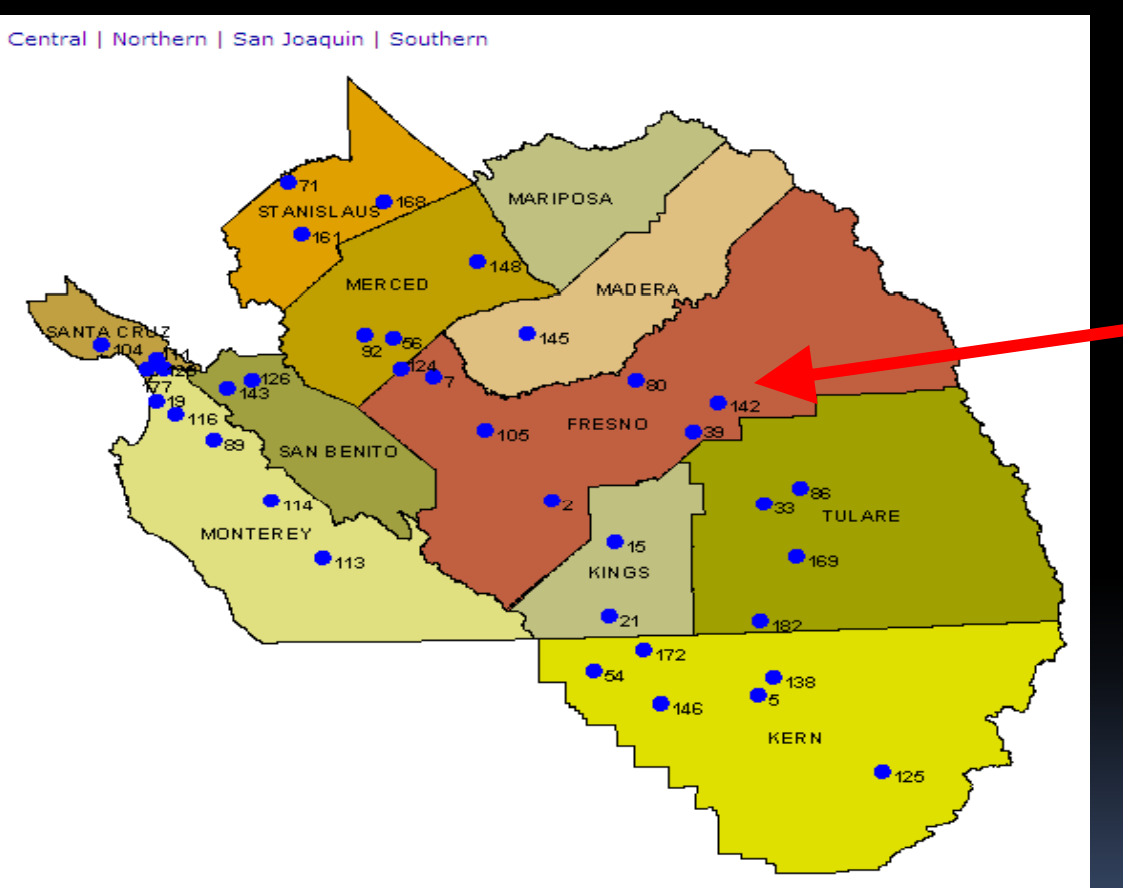

• Selected Station 80 (located on the Fresno State campus farm)

- Back to the initial entry screen. Click
- "Set Time/Irrigation Set".
- Enter 18 for hours.

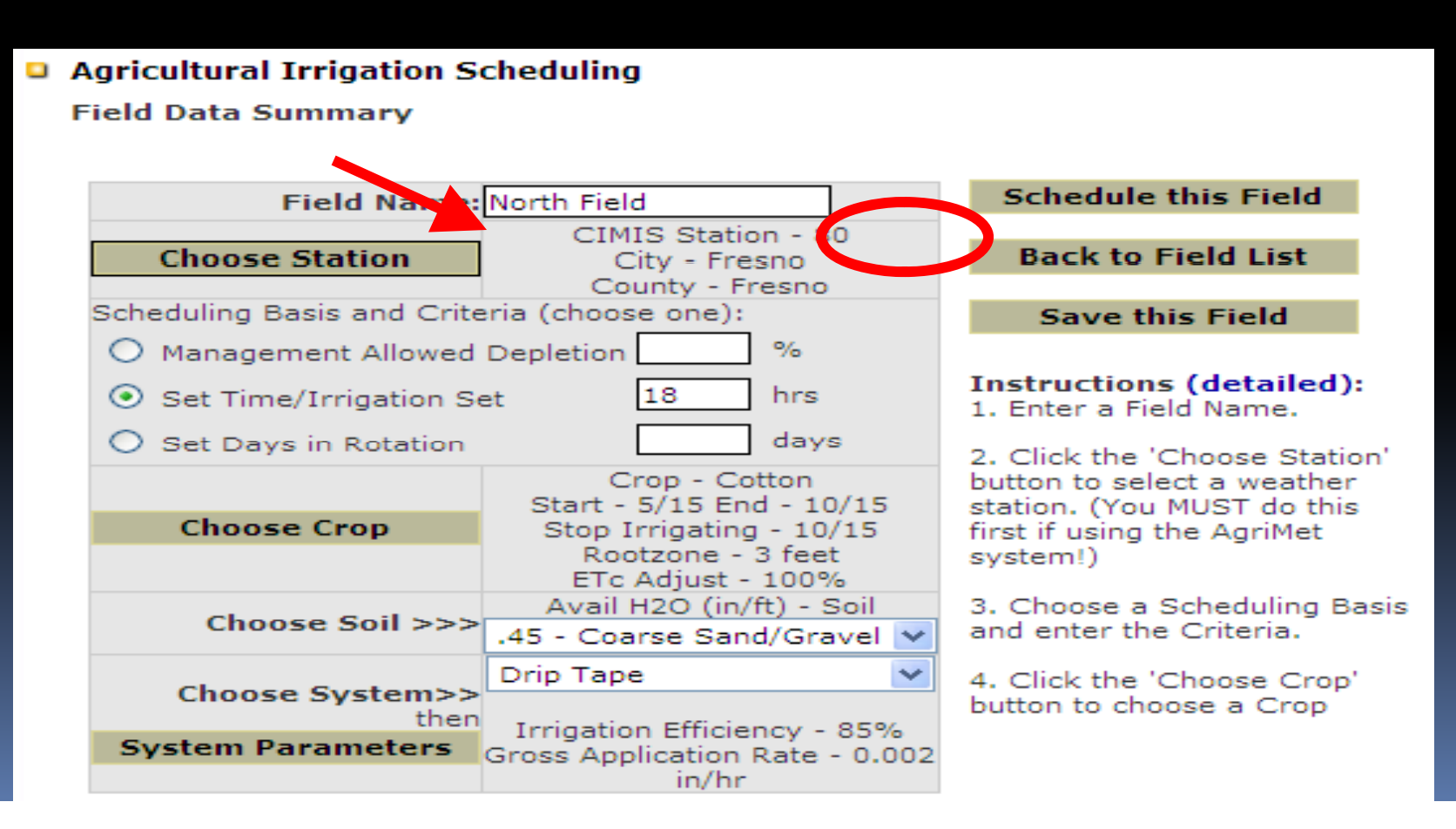

• Click on "Choose Crop".

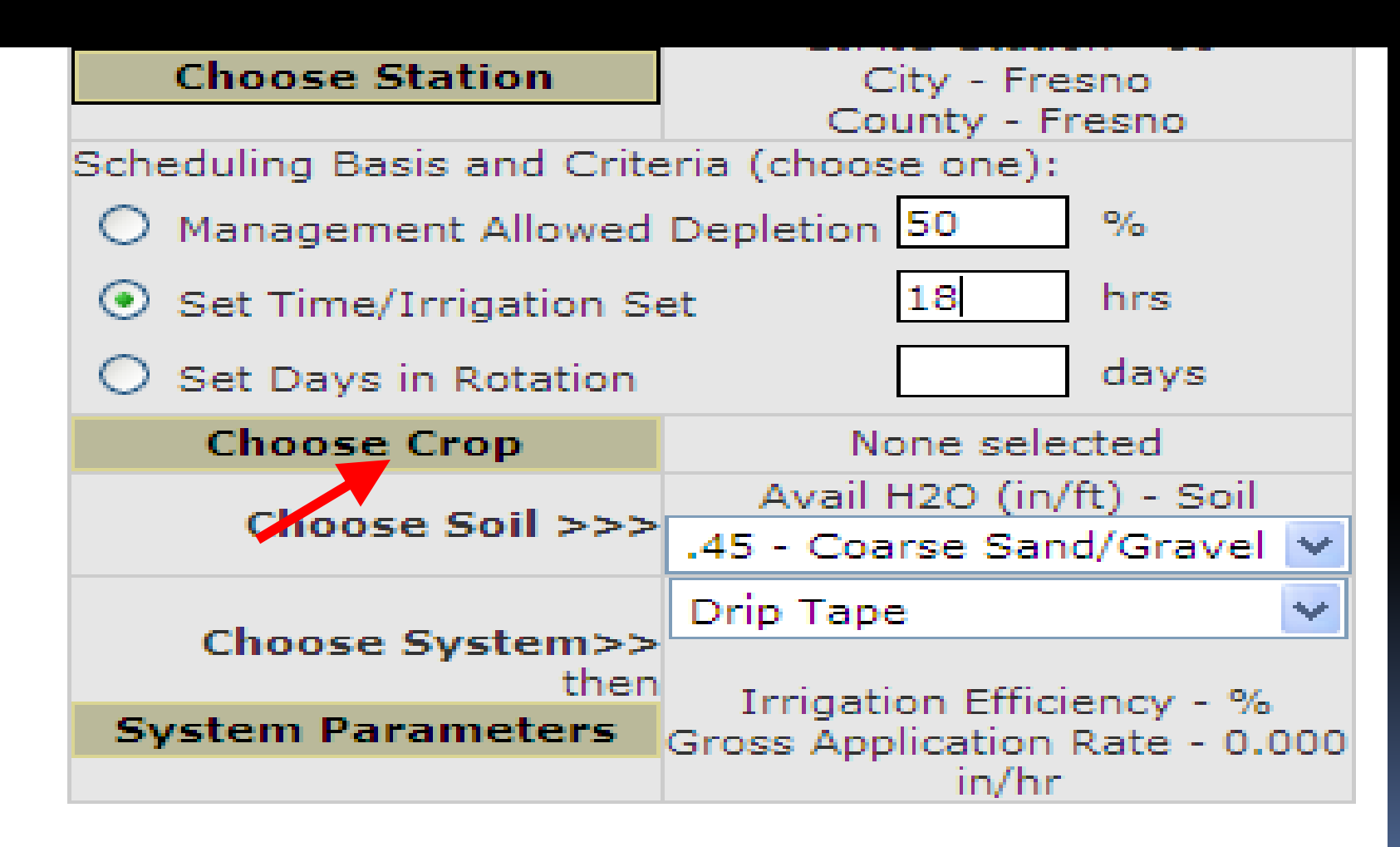

- It will take you to a new screen
- On Crop Name drop down menu select "Almond"
- -Default Settings will appear

#### **Agricultural Irrigation Scheduling**

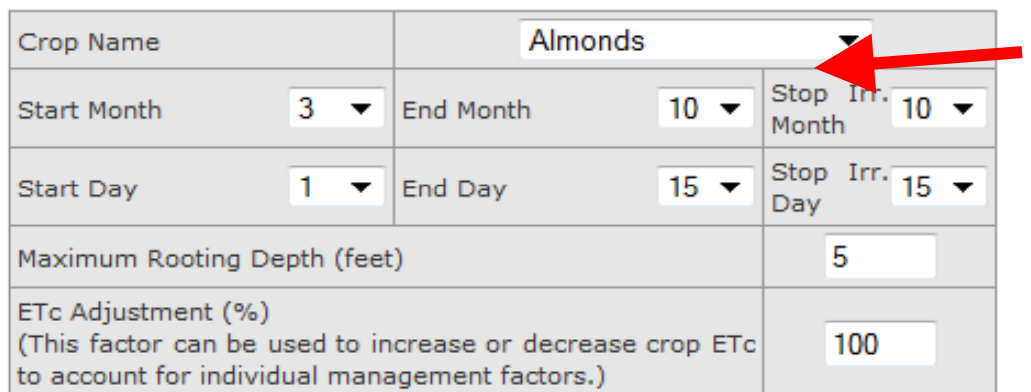

#### **Crop Selection/Data Entry**

#### **Instructions:**

1. Use the pull-down list to choose a crop.

2. Defaults will appear in the other entry boxes.Check these and change as necessary.

Next

3. You may want to come back and change the ETc Adjustment if the resulting irrigation schedule does not appear reasonable for your conditions.

- . You should now be back on the home entry page.
- Go down to "Choose Soil >>>" click on the drop down and select a soil type.

#### **Q** Agricultural Irrigation Scheduling

**Field Data Summary** 

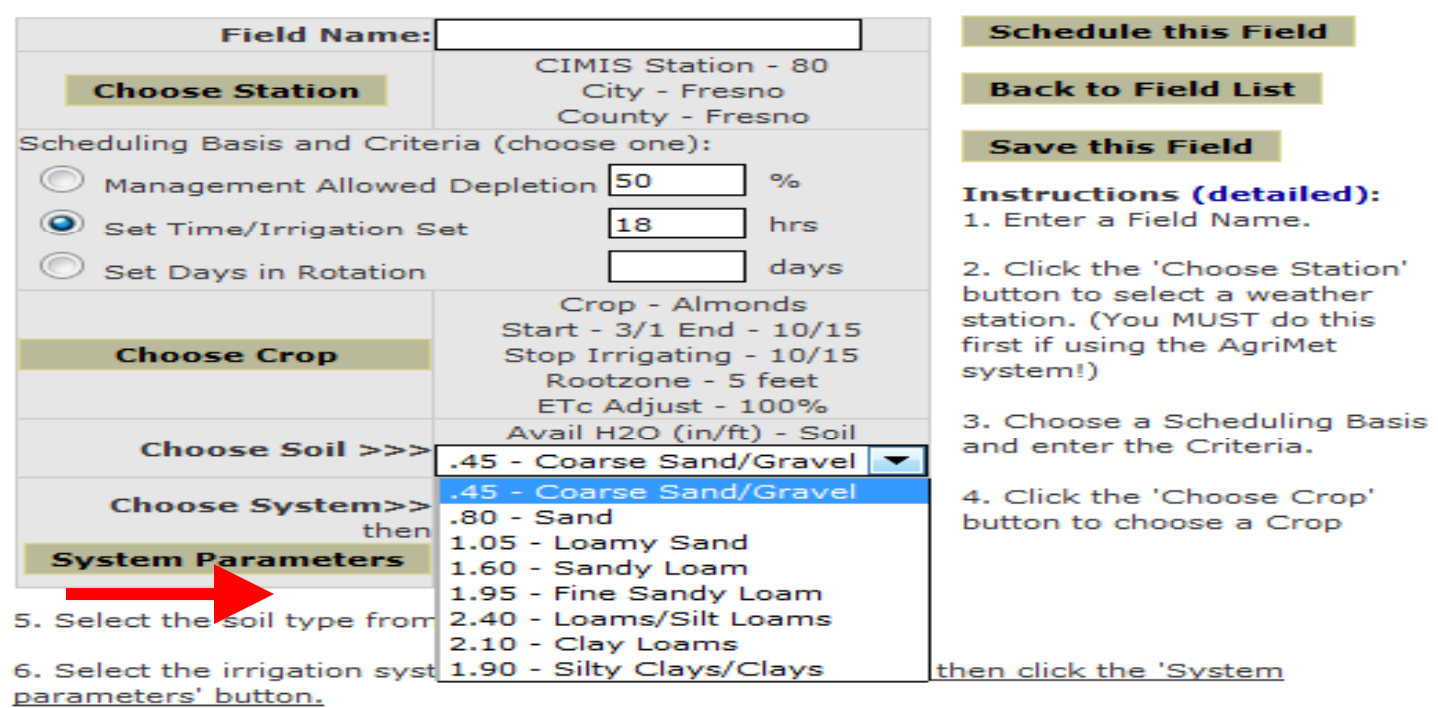

7. Then click one of the action buttons above.

• Next by "Choose System>>" click on the drop down menu and select an irrigation system type.

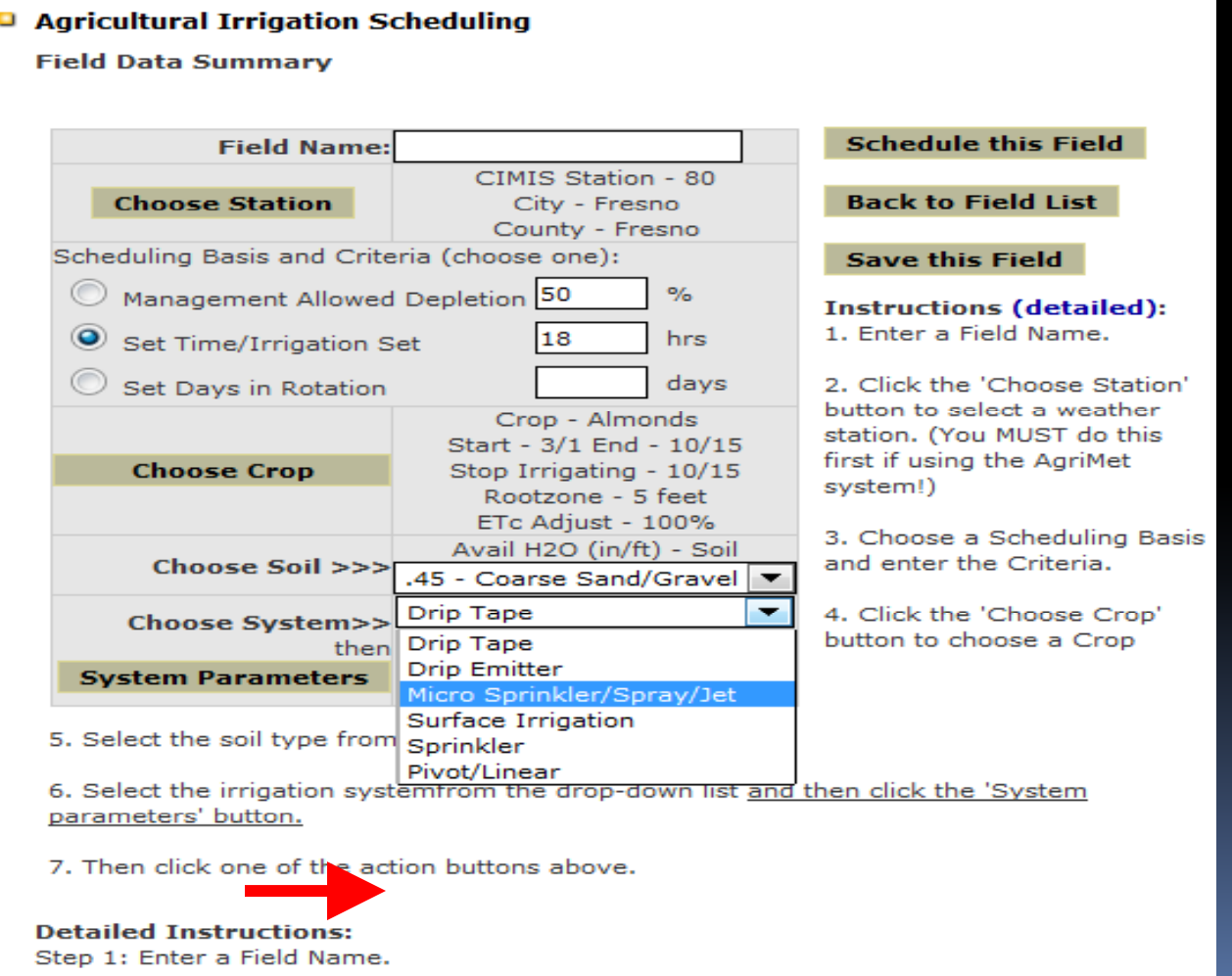

- It will take you to the following screen below.
- Enter a percentage for ''System Emission Uniformity'', ''Flow Rate'', Tree Spacing, diameter of spray".
	- **Agricultural Irrigation** Scheduling

**Irrigation System Data Entry** 

#### **Micro Sprinkler/Spray/Jet Irrigation**

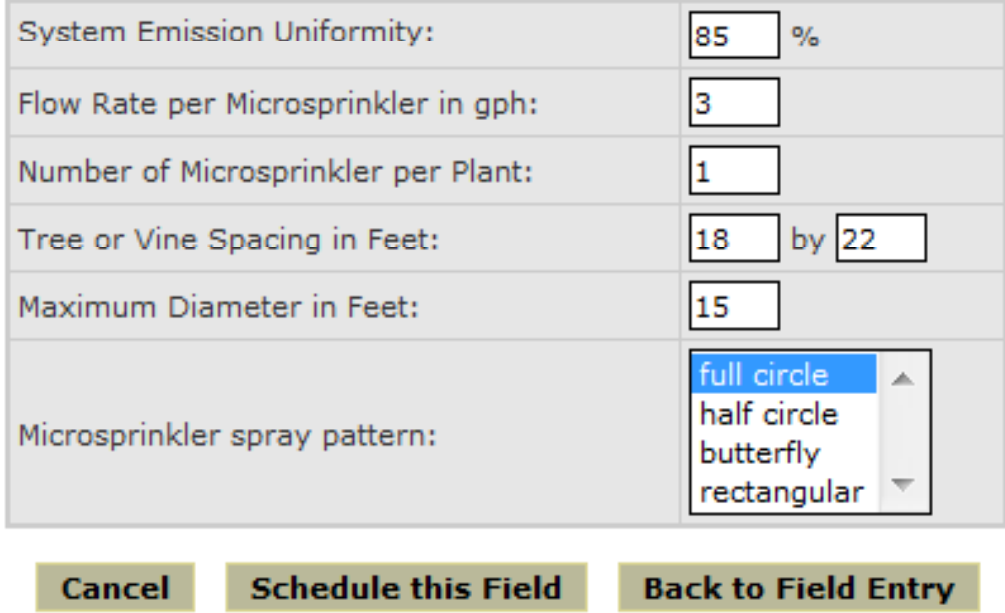

**Q** Agricultural Irrigation Scheduling

• Once all the required information has been entered and selected click "Schedule This Field".

#### • The InfoYou have entered will be saved onto Cookies

#### **Field Data Summary Schedule this Field Field Name: North Field** CIMIS Station - 80 **Back to Field List Choose Station** City - Fresno County - Fresno Scheduling Basis and Criteria (choose one): **Save this Field** Management Allowed Depletion 50  $\%$ **Instructions (detailed):** 1. Enter a Field Name. 18 hrs Set Time/Irrigation Set days 2. Click the 'Choose Station' Set Days in Rotation button to select a weather Crop - Almonds station. (You MUST do this Start - 3/1 End - 10/15 first if using the AgriMet **Choose Crop** Stop Irrigating - 10/15 system!) Rootzone - 5 feet ETc Adjust - 100% 3. Choose a Scheduling Basis Avail H2O (in/ft) - Soil and enter the Criteria. Choose Soil >>>  $.45$  - Coarse Sand/Gravel  $\blacktriangledown$ Micro Sprinkler/Spray/Jet → 4. Click the 'Choose Crop' Choose System>> button to choose a Crop Irrigation Efficiency - 85% then Gross Application Rate - 0.012 **System Parameters** in/hr

#### **Agricultural Irrigation Scheduling**

- Agricultural Irrigation Scheduling

**Seasonal Irrigation Schedule** 

# Agriculture

**IMPORTANT!** 

- Please refer to the notes at the bottom of this page for information on how the schedule was calculated.
- Users ABSOLUTELY need to verify the plant health and soil moisture in their fields.
- This is an AVERAGE SEASONAL schedule and should be used as INITIAL **GUIDANCE ONLY.**

The Irrigation Schedule starts just below the Field Data Summary.

**Field Data Summary** 

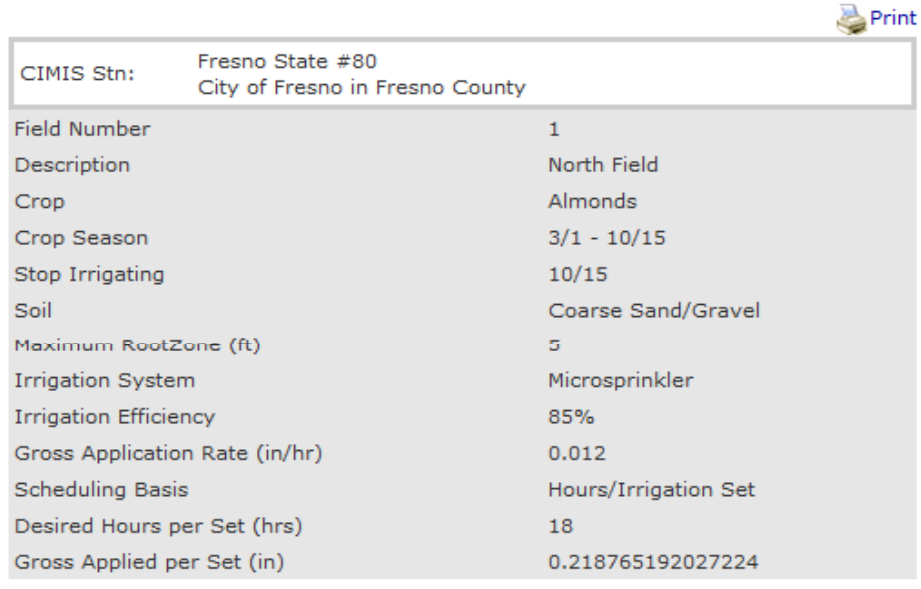

#### **Seasonal Irrigation Schedule**

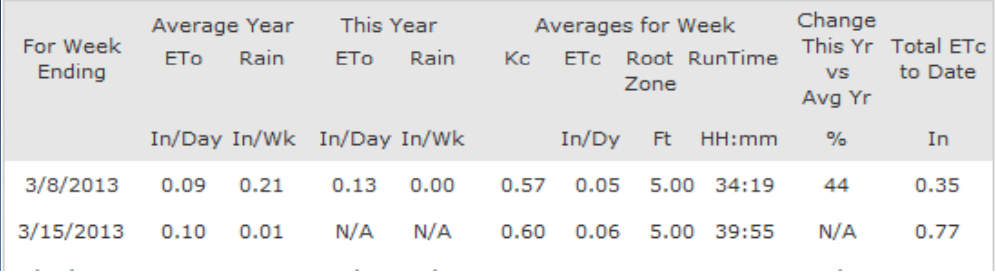

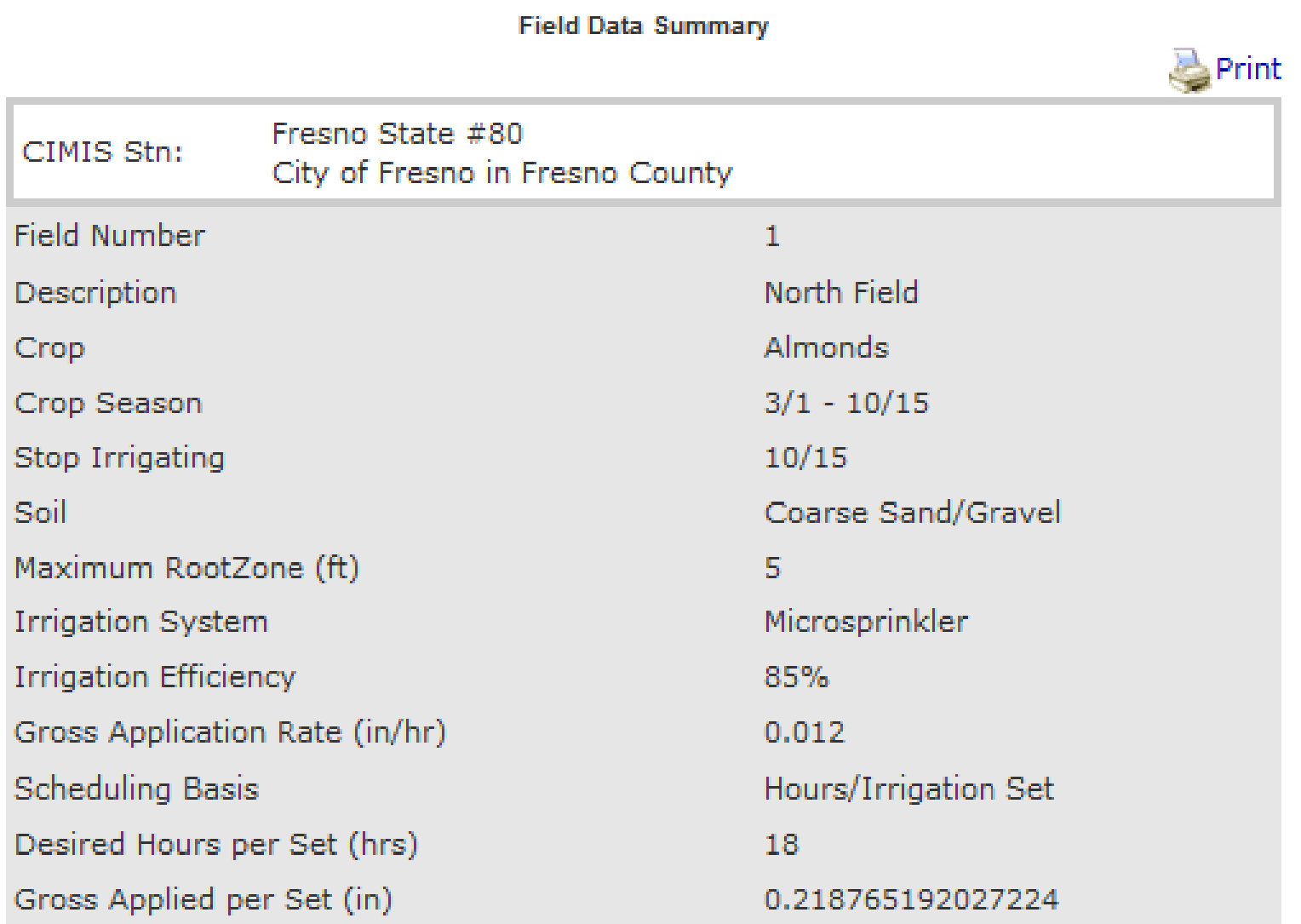

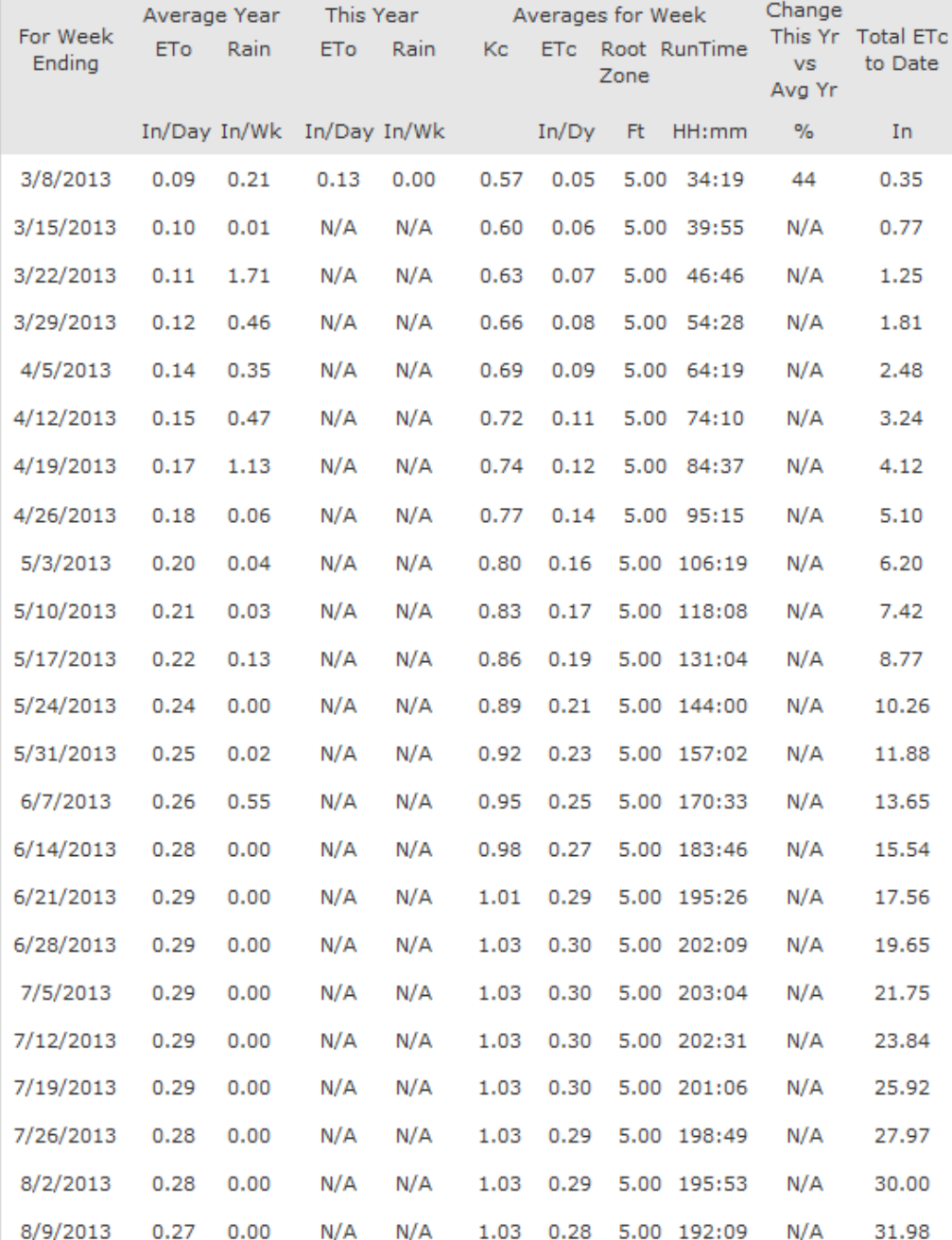

#### **Seasonal Irrigation Schedule**

# Benefits of Irrigation Management

- Why is irrigation scheduling important?
	- Improved water and energy use  $\Box$
	- $\blacksquare$ □ Water Use Efficiency (WUE) – More Crop Per Drop
	- fertilizer effectively on farmlands.  $\Box$ Irrigation managemen<sup>t</sup> is <sup>a</sup> crucial key to utilize
	- $\Box$ Protect ground water quality
	- $\Box$ ■ Sustainable water supply

### Summary of WATERIGHT

- **Education Tool**
- **-** Helps with water budgeting
- **Know "How Much" and "When"**
- **Promotes Flow Meters and Moisture Sensors** as a valuable tool
- **Best Management Practice** 
	- Avoid deep percolation and over irrigation  $\Box$
	- Manage water in the Root Zone

### Questions

# www.wateright.org